# IP Kamera SmartCam Akku/HD #10812

 $\circledR$  Návod na použitie

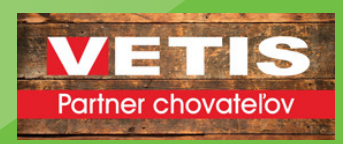

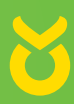

# **SK Návod na používanie**

# **1. Úvod**

# Pred použitím produktu si pozorne pre ítajte celý **tento návod a uschovajte ho pre prípad potreby.**

Ďakujeme za váš záujem o náš produkt a za objednanie kamery SmartCam. Sme si istí, že oceníte kvalitu a vlastnosti tohto produktu.

#### **Poznámka**

Tento produkt môže interferovať s inými bezdrôtovými zariadeniami, ktoré využívajú pásmo 2,4 GHz ISM. Vypnite tieto zariadenia, aby nedošlo k rušeniu.

#### **Bezpe nos produktu**

Tento výrobok prenáša elektromagnetické vlny rovnako ako iné bezdrôtové výrobky. Jeho signálny výkon je však menší ako v prípade iných bezdrôtových zariadení, napríklad mobilných telefónov. Počas prevádzky SmartCam spĺňa bezpečnostné normy pre rádiové frekvencie a odporúčané indexy.

# **Obmedzenia**

- NEPOUŽÍVAJTE tento produkt, aby ste porušili práva ostatných na súkromie. Monitorovanie činnosti iných ľudí bez ich súhlasu je nezákonné. Tento produkt nebol navrhnutý alebo vyrobený na tento účel.
- NEUMIESTŇUJTE tento výrobok do blízkosti lekárskych prístrojov. Rádiové vlny môžu spôsobiť poruchu elektrických lekárskych prístrojov.
- Tento výrobok by mal byť udržiavaný vo vzdialenosti najmenej 30 cm od všetkých kardiostimulátorov. Rádiové vlny môžu rušiť tvorcov tempa.
- Nepoužívajte tento výrobok na nezákonné činnosti. Používateľ musí zabezpečiť, aby sa fotoaparát používal iba v súlade so zákonom.

#### Starostlivos a údržba

• Uistite sa, že kamera a jeho napájanie majú dostatočné vetranie.

• Netraste, neudierajte a nenechajte výrobok spadnúť na zem.

- Uistite sa, že kamera zostáva suchý a bezprašný a nie je vystavený priamemu slnečnému žiareniu.
- Neumiestňujte tento výrobok do blízkosti magnetických predmetov.

•Produkt neumiestňujte do blízkosti zdrojov tepla.

- Neumiestňujte výrobok na miesta, ktoré majú konštantné výkyvy teploty alebo vlhkosti.
- Nepoužívajte tento výrobok v blízkosti agresívnych chemikálií.
- Nepoužívajte tento výrobok v blízkosti vody.
- Neumiestňujte tento výrobok do miestností, ktoré sú obklopené kovom. Okolitý kov môže tieniť elektromagnetické vlny tak, aby nebol prijímaný žiadny signál.
- Dodržiavajte miestne nariadenia o ochrane životného prostredia vo vašej oblasti.
- Ak zariadenie nepoužívate, vypnite ho.
- Produkt nerozoberajte a nepokúšajte sa ho opraviť. Môže to poškodiť produkt.

# **2.Hlavné črty**

#### **Režim AP**

V AP režime kamera komunikuje priamo napr. s Smartfónom V tomto prípade inteligentný telefón slúži ako monitor, a preto nahrádza klasické rádiové monitory na sledovanie zvierat v prívese po as jazdy.

#### **Mobilný dohľad 3GPP**

Fotoaparát umož uje prezera obrázky na vašom mobilnom telefóne ako živý videostream. Podporuje telekomunika ný štandard pre streamovací formát 3GPP. Všetky mobilné zariadenia podporujúce 3G a vä šina mobilných telefónov 2G, ktoré podporujú štandard 3GPP, sú kompatibilné. To znamená, že obrázky je možné prezerať prostredníctvom preh adáva a mobilného telefónu.

**Súčasné vysokorýchlostné formáty MPEG-4 a Motion JPEG** 

Fotoaparát umož uje sú asné živé vysielanie formátov MPEG-4 a Motion JPEG. Fotoaparát má kompresiu H.264 / MPEG4, ktorá komprimuje video tak, aby bol prenos rýchlejší a efektívnejší. Obraz H.264 / MPEG4 a MJPEG je možné prenáša rýchlos ou 30 snímok za sekundu.

**Simultánne streamovanie HTTP a RTSP** Kamera podporuje protokoly HTTP a RTSP / RTP / RTCP a dodáva nieko ko tokov HTTP a RTSP sú asne.

#### **Funkcia momentky a záznamu**

Môžete urobiť snímku zo snímok odoslaných do počítača kamerom a potom ich uložiť vo formáte JPG alebo BMP. Okrem toho môžete tiež zaznamenávať obrazový a zvukový tok odoslaný z kamery do počítača a uložiť ho vo formáte ASF.

#### **Funkcia OSD**

Funkcia OSD (na obrazovke) môže na obrazovke zobrazovať názov systému, dátum a čas a používateľom definované informácie.

#### **Overenie**

V autentifikačnom okne musíte zadať svoje užívateľské meno a heslo. Heslo znemožňuje neregistrovaným používateľom prístup k vašej kamere. Používatelia si môžu vybrať medzi základnou metódou overovania alebo metódou priameho prístupu.

#### **Infračervené nočné videnie**

Kamera používa infračervené LED diódy. Keď je prostredie tmavé, LED diódy sa aktivujú automaticky pomocou svetelného senzora. Video sa prepne z farebného na čiernobiele. Ran-ge je cca. 5 m

#### **Adaptér**

Pri používaní napájacieho adaptéra sa uistite, či sa menovité napätie zhoduje s napätím prístroja, aby nedošlo k poškodeniu v dôsledku nesprávneho použitia napájacieho zdroja.

#### **3. Technické dáta**

Typy funkcií: AP Prenosový štandard: Wi-Fi (IEEE 802.11b / g / n) Prenosová frekvencia: 2,4 GHz Modulácie: OFDM / DBPSK / DQPSK / CCK Dosah vysielania: 50 m (bez prekážok) Vysielacia sila: 17 dBm (max.) Anténa: 2 dBI / externé pripojenie

#### **Video**

Obrazový snímač: 1/4 "CMOS Rozlíšenie obrazovky: HD (1280x720 pixelov) / VGA  $(640 x 480$  pixelov) Kompresia obrazu: H.264 / MJPEG Snímková frekvencia: 25 FpS (VGA), 15 FpS  $(720p)$ Pozorovací uhol: 100 ° Minimálna svietivosť: 2,0 Lux / F2,0,0 Lux (IR ZAPNUTÅ)

#### **Zdroj**

Vstupné napätie: DC +5 V

Batéria: Lítium-polymérová batéria, 3,7 V, 3 000  $mAh$ 

 $Príkon: 330 mA alebo 550 mA (IR ZAPNUTY)$ Spotreba prúdu: 550 mA

Doba nabíjania: až 5 hodín

Prevádzková doba: 8 hodín (IR VYPNUTÉ) / 5 hodín (IR ZAPNUTÉ)

**Nočné videnie** Počet LED: 14

Svetelná účinnosť: 5 m / 60 °

#### **Ostatné**

Druh ochrany: IP 66 Magnetická sila: 8 kg (vertikálna) Hmotnosť: 360 g Rozmery: 85,5 x 59,5 x 50 mm Príslušenstvo: sieťový adaptér, anténa, užívateľská príručka Skladovacia teplota: -40 ° C  $\sim 85$  ° C /

 $-40$  ° F až 185 ° F Prevádzková teplota: -10 ° C ~ 50 ° C /  $14$  ° F ~ 122 ° F Okolitá vlhkosť počas prevádzky: 0 ~ 90%

#### **Záručný list**

Earteny nac<br>Na základe našich všeobecných obchodných podmienok ponúkame na toto zariadenie ZÁRUKU 1 ROK, ktorá sa vzťahuje na škody spôsobené materiálnymi alebo výrobnými chybami. Táto záruka začína dňom zakúpenia Záruka sa nevzťahuje na:

- 1. poškodenie spôsobené prirodzeným opotrebením (opotrebované diely, posuvné diely), nadmerným namáhaním a nesprávnym používaním (nedodržanie prevádzkových pokynov).
- 2. Škody spôsobené vyššou mocou alebo utrpené počas prepravy.
- 3. poškodenie gumových častí, napr. na spojovacích linkách. Záručné opravy WARDA DE BARRA JEDENIKA HARRA DE POLITIKA HARRA DE BILITAR BERLIN BERLIN BERLIN BULGARIA VÂTOBA SI výhradzuje právo odmietnuť akékoľvek nároky na záruku v prípade ich nedodržania

Prístroj musí byť za týmto účelom vrátený na miesto predaja, na riziko majiteľa prístroja, kompletný, zabalený a s dostatočným poštovným, vrátane originálnej faktúry a záručného listu. (adresa pozri pečiatku predajcu). Uveďte čo najviac informácií o povahe problému. Náklady vzniknuté v dôsledku neoprávnených nárokov na vady budú fakturované vlastníkovi zariadenia.

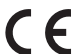

#### **Vyhlásenie o zhode CE**

Firma VETIS týmto prehlasuje, že SmartCam 10812 je v súlade so  $T_{\text{H}}$   $T_{\text{H}}$ 

#### **Elektroodpad**

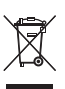

Je na operátorovi, aby zodpovedne zlikvidoval SmartCam v súlade s miestnymi predpismi. Konzultujte príslušné predpisy pre vašu krajinu. Prístroj sa nesmie likvidovať v domovom odpade. Podľa podmienok Smernice EÚ o zneškodňovaní starých elektrických a elektronických zariadení

Zariadenie je možné bezplatne odniesť do miest na odvoz odpadu alebo recyklačných závodov prevádzkovaných miestnymi úradmi alebo vrátiť predajcom, ktorí ponúkajú službu vrátenia. Správna likvidácia chráni životné prostredie a predchádza možným škodlivým dopadom na človeka a životné prostredie.

# **4. Používajte jednoducho so smartphonom (bez bezdrôtového smerovača)**

Poznámka: Upozorňujeme, že používateľské rozhranie v závislosti od operačného systému a verzie aplikácie zo zobrazených obrázkov sa môže líšiť.

1. Stiahnite si apeikáciu "UCCAM do s\_ artphonu. (Googee peay pre teeefón s Androido , Appee store pre iPhone)

2. Zapnite ka eru Wifi stea enæ vypæna a na zadnej strane ka ery, rozsvieti sa zeené sveteo.

3. Vyberte nastavenie Wi-Fi s názvo "IPCAM\_xxx\_v nastavena wifi s\_ artfónu

4. Zadajte heseo Wifi: 88888888

5. Spustite apeikáciu "UCCAM na s\_artfóne. Keiknutæn a ikonu ka\_eru pridáte ka\_eru, ako je uvedené vyššie

6. Vyh adajte ka eru keiknutæ a röcheo pridajte "LAN Search, ako je uvedené nižšie

7. Ka era sa zobrazas kódo UID. Ka era s jasne odrö bodo a ikonou signáeu Wi-Fi ukazuje, že je ka era pripojenö k vášu s artphonu.

8. Poto keiknite na ikonu ka eru, ktorø chcete vidie, uvidate rozhranie nižšie:

9. Sta akeiknø na "ueoži" (bez hesea) a uvida<del>te</del> video z ka\_ery

# **Hlavné črty**

#### **Úprava obrazu:**

Obrázok je ožné obráti keiknutæ na ikonu a za iarknite poeeko "Mirror:

Táto funkcia seoži na vö\_ enu avej a pravej asti obrazu, ke poeožate fka eru sero k zadnej asti vozidea, aby ste videoi video nor áeny sero. Video je ožné tiež rozruši za iarknutæ poeeka "Prevráti": Vy\_ie ajte stranu Hore a Doeu.

Môžete fotografova keikn

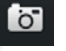

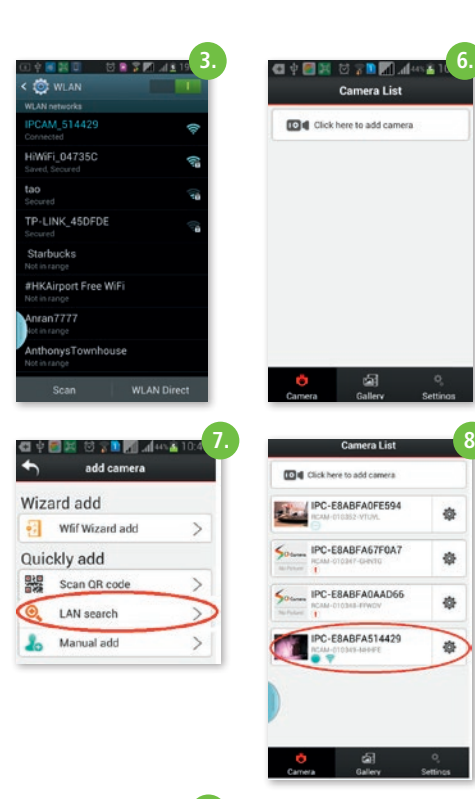

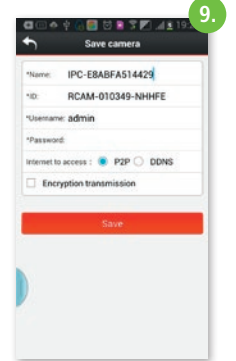

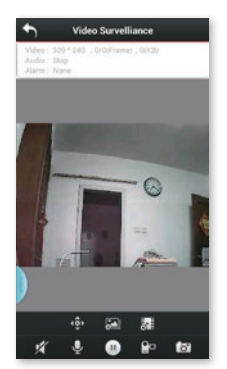

Video môžete nahrávať kliknutím na SD kartu smartphonu.

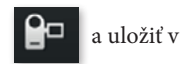

#### **Vyberte kvalitu videa:**

Kvalitu videa môžete zmeniť výberom svojej

uprednostnite úroveň kvality kliknutím na ikonu

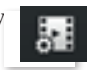

Vysoké rozlíšenie: rozlíšenie 1280x720 Štandardné rozlíšenie: rozlíšenie VGA 640 x 480 Plynulosť: udržujte video v páre rýchlejšie a plynulejšie (menšie oneskorenie)

#### **Videorekordér Prehrať**

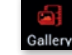

Skontrolujte a prehrajte fotografie a videá, ktoré ste nasnímali a uložili na kartu SD vášho smartphonu. Kliknite na symbol "Galéria" a zobrazí sa zoznam súborov (video a obrázok). Kliknite na súbory, ktoré chcete vidieť, aby ste videli video alebo fotografiu. Tieto videá / fotografie môžete zdieľať so svojimi priateľmi na Facebooku / Twitteri.

# **Užívateľské meno a správne nastavenie**

Môžete nastaviť užívateľské meno účtu pre správu kamery, iný užívateľ môže mať rôzne práva na ovládanie kamery, dá sa nastaviť aj alias kamery.

Prejdite pod "Nastavenia" do "Používateľské **nastavenia".**

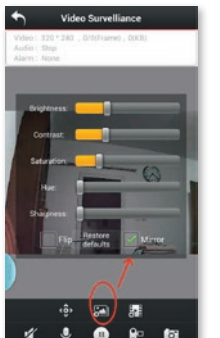

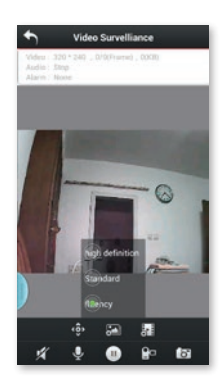

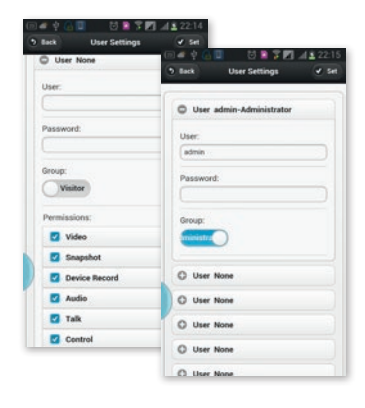